# **PCA / PCP op vCenter installeren mislukt met certificaatfout**

### **Inhoud**

Inleiding Voorwaarden Vereisten Gebruikte componenten Probleem **Oplossing** Gerelateerde informatie

## **Inleiding**

Dit document beschrijft een specifieke installatiefout met vCenter 7.0U2 of hoger met PCA en PCP.

### **Voorwaarden**

#### **Vereisten**

Cisco raadt kennis van de volgende onderwerpen aan:

- vCenter
- VMware
- Prime Collaboration Provisioning (PCP)
- Prime Collaboration Assurance (PCA)

#### **Gebruikte componenten**

De informatie in dit document is gebaseerd op vCenter 7.0 U2 en PCA 12.1SP4.

De informatie in dit document is gebaseerd op de apparaten in een specifieke laboratoriumomgeving. Alle apparaten die in dit document worden beschreven, hadden een opgeschoonde (standaard)configuratie. Als uw netwerk live is, moet u zorgen dat u de potentiële impact van elke opdracht begrijpt.

### **Probleem**

Bij installatie van PCA / PCP op vCenter 7.0SU2 of hoger mislukt de implementatie met certificaatfouten tijdens de review details

Deze fouten zijn niet te zien op vCenter 7.0SU2: alleen te zien op vCenter 7.0 en 7.0U1, installeert op Center 7.0 en 7.0U1. als u klikt op negeren zoals in de afbeelding:

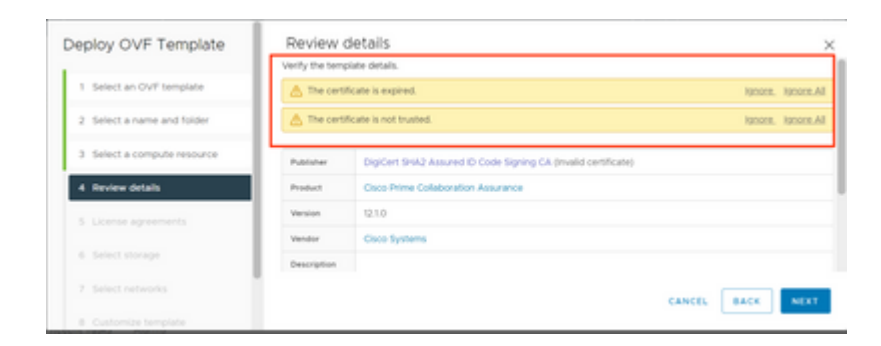

De fout voor vCenter 7.0U2 of hoger; op welk punt de installatie mislukt met deze certificaatfout wordt weergegeven in de afbeelding:

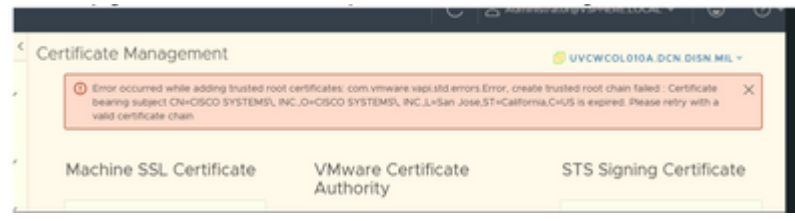

VMWare-fora hebben bevestigd dat dit correct is voor OVA's die zijn ondertekend door verlopen certs in dit [artikel van VMWare KB.](https://kb.vmware.com/s/article/84240)

**Opmerking**: PCA 12.1SP4-certificaat betreffende de OVA is al verlopen aangezien Cisco deze in 2021 heeft gegenereerd

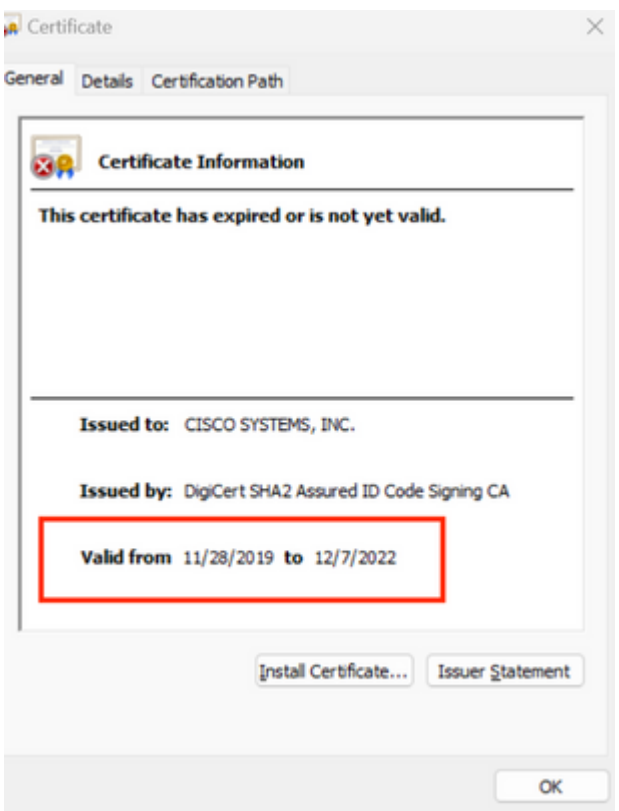

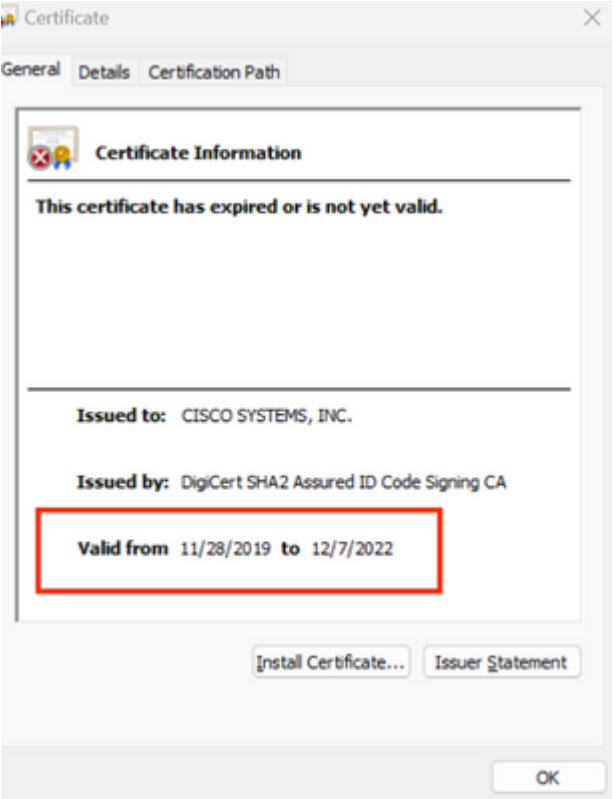

Zowel PCA als PCP End of Life aankondiging:[https://www.cisco.com/c/en/us/products/cloud-systems](/content/en/us/products/cloud-systems-management/prime-collaboration/eos-eol-notice-listing.html)[management/prime-collaboration/eos-eol-notice-l...](/content/en/us/products/cloud-systems-management/prime-collaboration/eos-eol-notice-listing.html)

Aangezien beide producten zijn geplakt op End-of-SW onderhoudsreleases, kan Cisco de OVA niet opnieuw genereren met een geldig certificaat.

### **Oplossing**

PCA en PCP kunnen worden geïnstalleerd met de **ingesloten ESXi-hostclient**.

Stap 1. Zoek vanuit vCenter de host waarop PCA of PCP is geïnstalleerd en klik op die host. Selecteer in het menu Actie de optie **Verwijderen uit inventaris** zoals in de afbeelding.

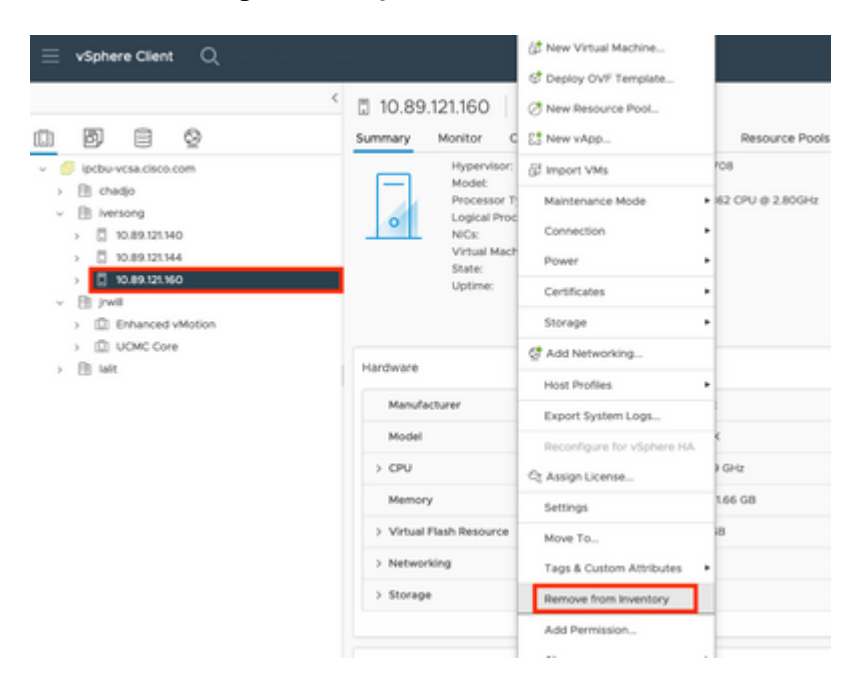

#### $\hat{a} \in f$

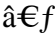

Stap 2. Bevestig dat u de host uit de inventaris wilt verwijderen door op **Ja** te klikken zoals in de afbeelding.

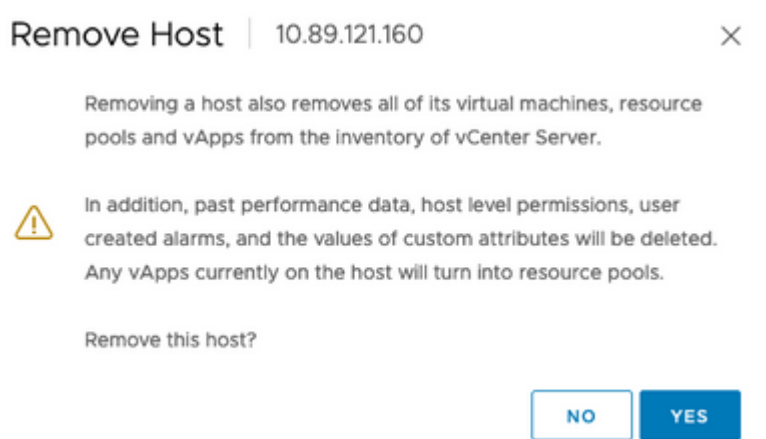

Stap 3. Toegang tot de host die u zojuist hebt verwijderd in de vorige stappen die het IP-adres van de host gebruiken, om toegang te krijgen tot VMWare ESXi Host Client, bekend als **Emebbed Host Client** zoals in het afbeelding.

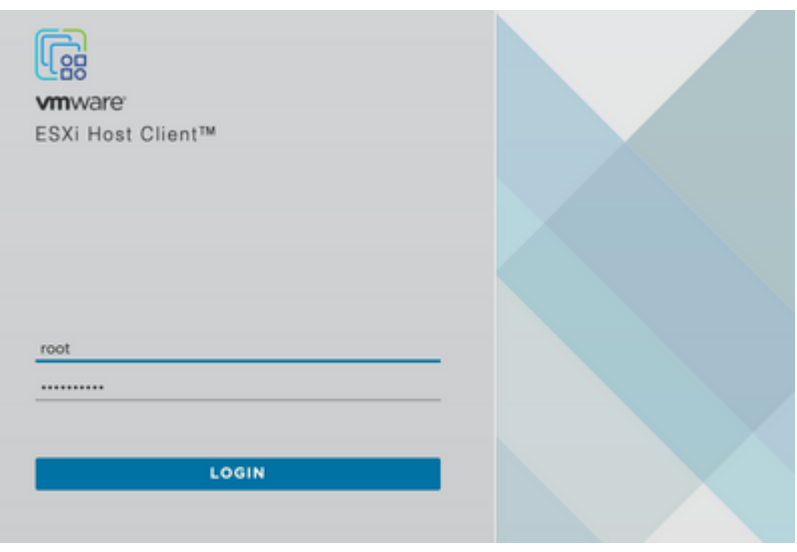

#### $\hat{a} \in f$

Stap 4. Klik in het linkerpaneel op **Virtuele machines** en klik vervolgens op **VM maken / registreren** zoals in de afbeelding.

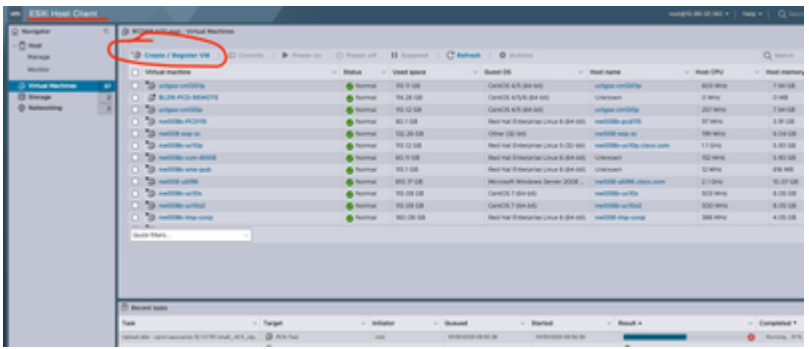

Stap 5. Selecteer **Een virtuele machine implementeren uit een OVF- of OVA-bestand** en klik vervolgens op **Volgende** zoals in de afbeelding.

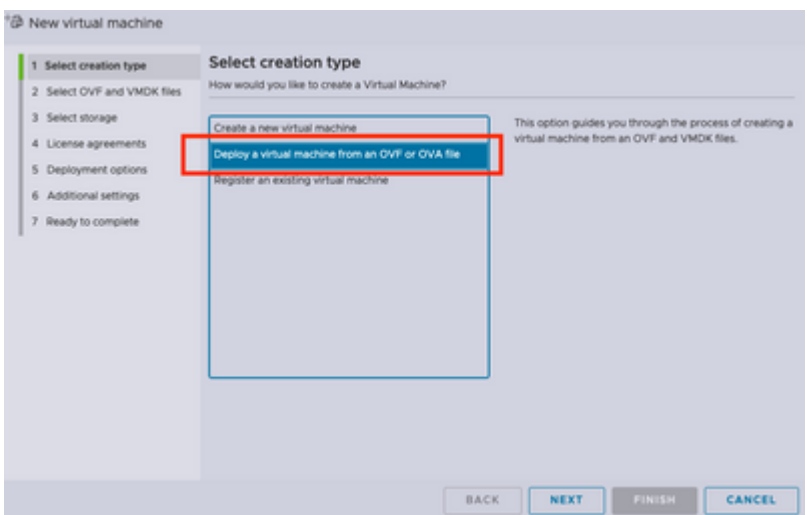

Stap 6: Ga verder met de VMWare stappen om een nieuwe virtuele machine te creëren. Zodra deze stappen zijn voltooid start de installatie van de PCA / PCP. Bekijk de taaklijst zodat de installatie kan worden voltooid.

**Opmerking**: voer deze stappen uit nadat de installatie is voltooid.

Stap 7. Hoe u host weer aan vCenter kunt toevoegen.

Meld u aan bij vCenter en zoek het datacenter in het linkerpaneel waaraan u de host wilt toevoegen zoals in de afbeelding.

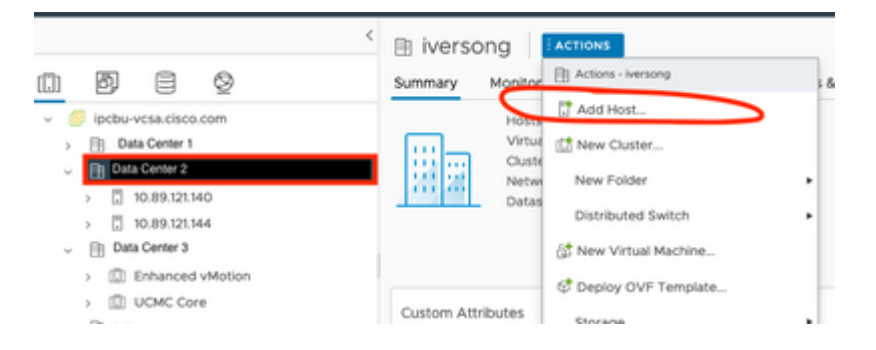

Stap 8. Ga verder met de stappen van VMWare vCenter om de host toe te voegen.

#### **Gerelateerde informatie**

- **[Prime Collaboration Assurance \(PCA\) configureren](https://www.cisco.com/c/nl_nl/support/docs/cloud-systems-management/prime-collaboration/212691-configure-prime-collaboration-assurance.html)**
- **[Cisco Prime Collaboration Provisioning Guide](/content/en/us/td/docs/net_mgmt/prime/collaboration/12-6/provisioning/Guide/cpco_b_cisco-prime-collaboration-provisioning-guide-12-6/cpco_b_cisco-prime-collaboration-provisioning-guide-12-6_chapter_011.html)**
- **[Cisco technische ondersteuning en downloads](https://www.cisco.com/c/nl_nl/support/index.html)**

#### Over deze vertaling

Cisco heeft dit document vertaald via een combinatie van machine- en menselijke technologie om onze gebruikers wereldwijd ondersteuningscontent te bieden in hun eigen taal. Houd er rekening mee dat zelfs de beste machinevertaling niet net zo nauwkeurig is als die van een professionele vertaler. Cisco Systems, Inc. is niet aansprakelijk voor de nauwkeurigheid van deze vertalingen en raadt aan altijd het oorspronkelijke Engelstalige document (link) te raadplegen.